# ANO SLICE 一簡単設定ガイドー

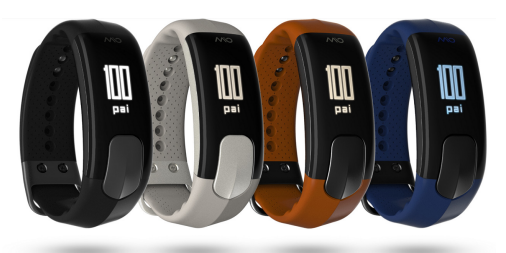

### この度は本製品をお買い上げ頂き、誠にありがとうございます。 このガイドでは製品のセットアップ方法を説明しています。

※ご使用前にこのガイドをお読みになり、正しくお使いください。 ※当製品が医療機器ではなくサポート製品です。 かかりつけ医師がいる方は、運動前に医師ご相談ください。

## ■はじめに – 製品内容をご確認ください –

■製品部位のご説明

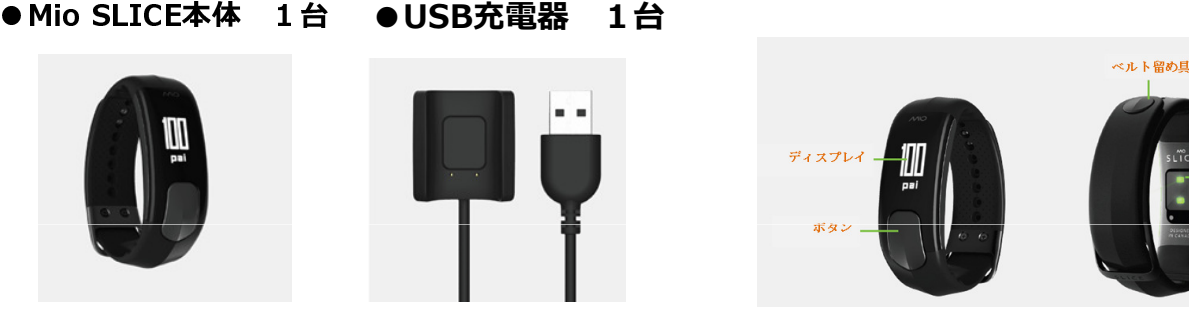

※万が一、欠品や破損等がございましたら、恐れ入りますがウェザリージャパンまでご連絡ください。

## ■ STEP① - 充電を行って下さい -

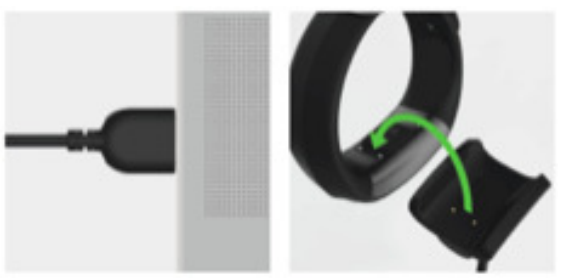

- 1. Mio SLICE 裏⾯の 充電端子へ USB 充電器 を合 わせてください
- 2. パソコンの USB ポートに USB 充電器を差し込 みます。(スマートフォン充電器でも可)
- 3. 充電中の画面表示は以下表示内容をご確認くだ さい。※充電は2時間〜3時間で完了となります。

#### 【充電中の画面表示】

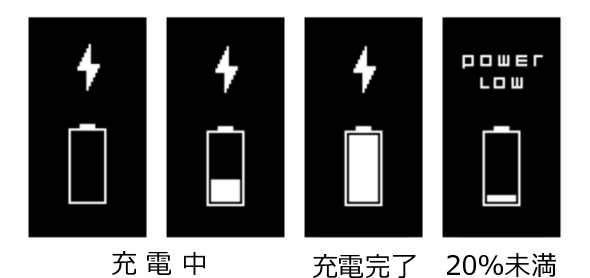

【バッテリー詳細】

- ・充電端子はマグネット式となります。
- ・1度の充電で約4-5日の利用が可能です。
- ・ディスプレイにPOWER LOWの表示が出たら充 電のサインです。

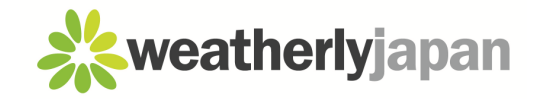

高超セン

# ANO SLICE 一 簡単設定ガイド ー

## ■STEP2 - アプリのセットアップ -

● 充電完了後、専用アプリとセットアップする必要があります。 Mio SLICE専用アプリ『Mio PAI 2.0 for SLICE』をインストールしてください。 アプリは、App Store もしくは Google Play よりダウンロードが可能です。

※以下QRコードを読み取っていただくか、各ストアより『Mio PAI2』 

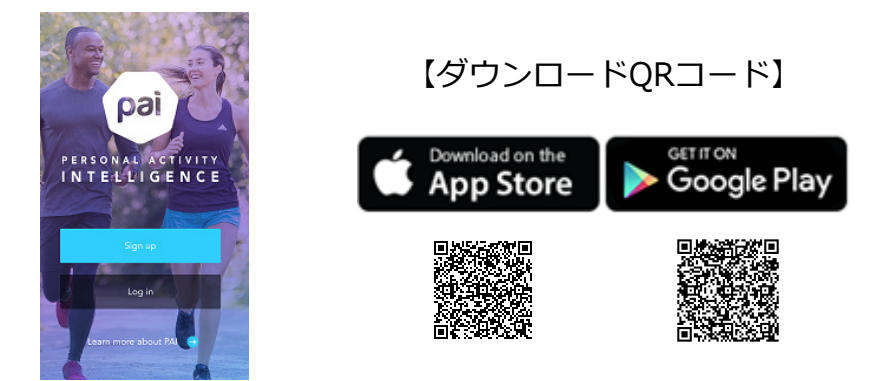

### ■ STEP③ -PAI 2.0 の個人設定-

● アプリのダウンロードが完了したら以下手順にて個人設定を行ってください。

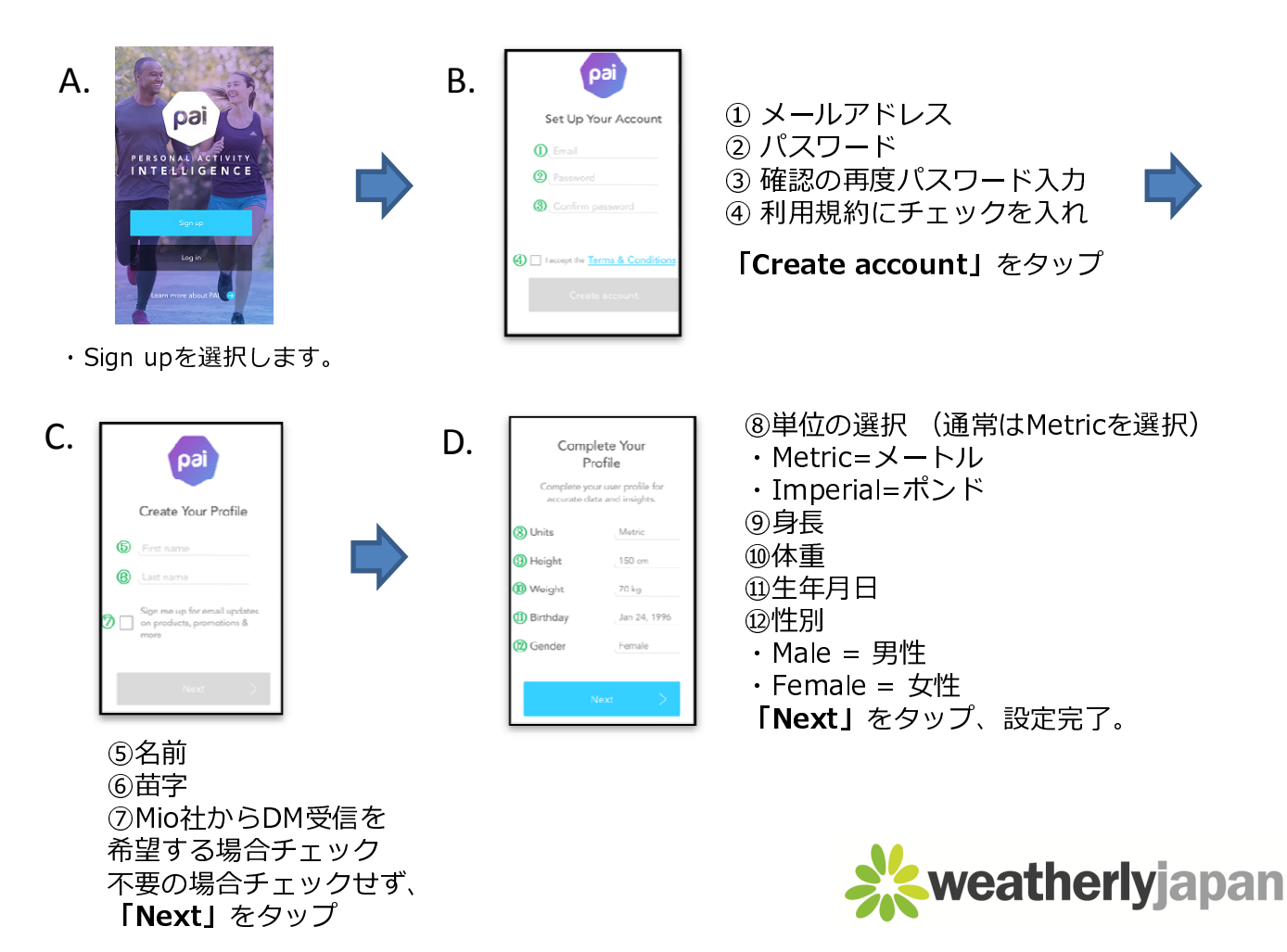

## ANO SLICE 一簡単設定ガイドー

## ■STEP 4 – Mio SLICE と スマートフォンのペアリング–

●個⼈設定が完了すると以下の画⾯が表⽰されペアリングが開始されます。 【注意】ペアリングの前に、スマートフォンのBluetooth機能をONにしてください。 ご利用頂いているAndroidの機種によっては下記操作でペアリングが出来ない場合がござ います。

その場合は次のページを参照ください。

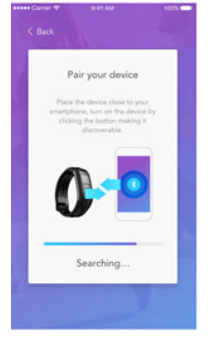

A.自動的に接続。

本体とスマートフォンを近く に置いてください。

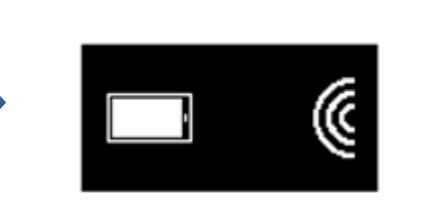

B.SLICE本体のボタンを押すと 画面に「SLICE」と表示され 60秒間のペアリングモードに なります。

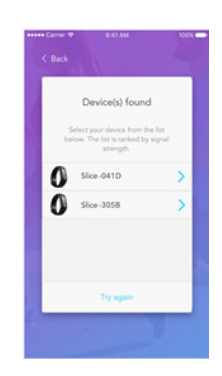

C. ご利用中のMio SLICEが表示 されます。

※複数台ある場合は利用本体を 近づけた状態で「Try again」 をタップし一番上のSLICEを選 択。

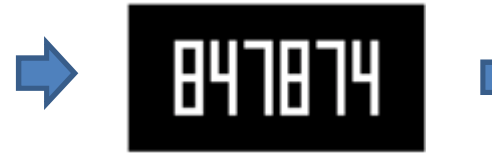

D. シリアルコードを入力

MIO SLICE本体に6ケタの シリアルコードが表示され ます。スマートフォンアプ リに入力します。

**PAIRED!** 

Eペアリング完了

以降は本体が接続範囲内に ある場合自動的同期。

※設定したMIO SLICEは他 のスマートフォンには接続 出来ません。

■ペアリングに失敗した場合は以下の点をご確認ください。

MIO SLICEが複数台ある場合正しい本体とペアリングしている事を確認してください。 本体ベルトの留め具近くにシリアル番号が印刷されています。

シリアル番号が「60P00014DCI」の場合アプリには「SLICE-014D」と表示されます。

- スマートフォンの互換性を確認してください。(http://mioglobal.jp/support.html)
- ·スマートフォンのBluetooth設定を一旦オフ。再度オンにしてペアリングをする。
- ・PAIアプリを一旦強制終了。再度起動してペアリングをする。
- ・全てのアプリを一旦強制終了。再度起動してペアリングをする。 · MIO SLICE本体をリセット、工場出荷状態に一旦戻し、再度ペアリングをする。
- (注意:MIO SLICE本体に保存されたデータは全て削除されます。)

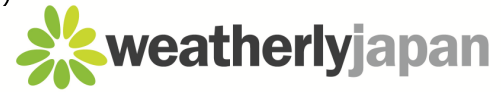

# ANO SLICE 一簡単設定ガイドー

### ■ STEP④でAndroidとペアリングができなかった場合

1.MIO SLICEとスマホを近づけスマホの設定からBluetoothをONにします。

2.使用可能なデバイスからMIO SLICEを選択します。

※使用可能なデバイスに接続先が表示されていない場合は「更新1をタップしてください。 3.MIO SLICE側に表示された6ケタの番号を入力しOKをタップします。

※画面が消えてしまった場合、間違えて入力した場合は1から再度操作してください。

4. MIO SLICE側に「PAIRED!」と表示されたらペアリング完了です。

## ■MIO SLICEリセット方法

MIO SLICEを別のスマートフォンに接続したい場合、初期化をしたい場合は 以下の操作方法でMIO SLICEをリセットしてください。

1. アプリを起動、セットアップ画面にて「Forget Device」を選択、ペアリングを解除します。

- 2. スマートフォンのBluetooth設定画面にてMIO SLICEの接続を解除します。
- 3. 本体をUSB充電器に接続します。

4. 充電中のバッテリーアイコン表示時にボタンを15秒長押します

5.「5秒カウントダウン」が表示されます。カウントダウン終了までボタンは押したままにします。 6. 「SLICE」とMIO SLICE側に表示されたらリセット完了です。

※バッテリーの充電が50%以下の場合はリセットができません。 十分に充電をしてからご操作ください。

### ■注意事項

- Mio SLICEの充電プラグが乾いた状態であることを確認してください
- 湿っている場合は、乾いたタオルで軽くたたくようにして拭き取ってください
- ・本製品は医療機器ではございません。かかりつけの医師がいる場合は、ご利用前に医師へご相談くだ さい。

### ■製品マニュアルについて

製品のユーザーガイドは下記のサイト内のサポートからダウンロードが可能でございます。 ※ダウンロードには専用のパスワードが必要になります。 ご購入日・ご購入先情報をご準備の上、弊社 (03-4520-5430) までご連絡をお願いいたします。

ダウンロードはこちら http://www.mioglobal.jp/

QRコードはこちら

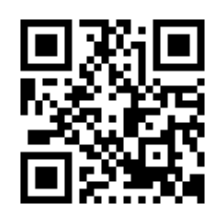

■お問合せ先 ウェザリー・ジャパン株式会社 TEL:03-4520-5430 10:00~17:00 (土日祝日を除く) メールでのお問合わせ:inquiries@weatherly.jp

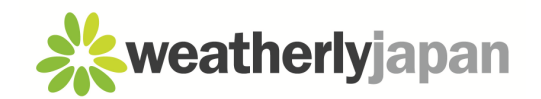